# **Advanced - Split-root installation**

Note: you might want to scroll down to ["How do I do this?](#page-3-0)" for initial set-up if you're less interested in the theory and more in practice, and to "[Upgrades](#page-13-0)" for subsequent pkg upgrade's of the setup.

Another note: For other enhanced OI setup ideas see [Advanced - Creating an rpool manually,](https://wiki.openindiana.org/display/oi/Advanced+-+Creating+an+rpool+manually) [Advanced - Manual installation of OpenIndiana from LiveCD](https://wiki.openindiana.org/display/oi/Advanced+-+Manual+installation+of+OpenIndiana+from+LiveCD+media)  [media](https://wiki.openindiana.org/display/oi/Advanced+-+Manual+installation+of+OpenIndiana+from+LiveCD+media), [Advanced - ZFS Pools as SMF services and iSCSI loopback mounts,](https://wiki.openindiana.org/display/oi/Advanced+-+ZFS+Pools+as+SMF+services+and+iSCSI+loopback+mounts) [Zones as SMF services](https://wiki.openindiana.org/display/oi/Zones+as+SMF+services) or [Using host-only networking to get from build zones](https://wiki.openindiana.org/display/oi/Using+host-only+networking+to+get+from+build+zones+and+test+VMs+to+the+Internet)  [and test VMs to the Internet](https://wiki.openindiana.org/display/oi/Using+host-only+networking+to+get+from+build+zones+and+test+VMs+to+the+Internet). Not all of these articles are applicable and limited just to only what it says on the label

# **What are we doing?**

The configuration below used to be relatively fragile in setup, so you should not do it without practice on remotely-accessed computers without Λ some means of access to the console (be it IPMI or a colleague who can help as your hands and eyes over the phone). It is also not a required setup, though may be desired (and beneficial) in a number of cases.

Details on this procedure are tracked as illumos/OI issue [#829](https://www.illumos.org/issues/829), and hopes for its automation and support in the installer – as [#4354](https://www.illumos.org/issues/4354).

This document may contain typos or factual errors. Test before you try. While great care has been taken to verify the sample commands, by making a full installation and split-rooting it by copy-pasting this page's instructions to verify it completely, some errors may still lurk... code is code

UPDATES: This has now been fully walked-through for modifying a fresh installation without leaving the LiveCD environment (in VirtualBox) by copy-pasting the commands from this page into a root's shell (bash via jack's " sudo su -"). Afterwards it was also tested that the instructions for beadm-cloning and using that as a multi-filesystem source, the lofs variant for a single-dataset origin, and "diving into snapshots", for a subsequent split-root procedure all worked. Updating the resulting alternate BEs (with reenabled compression after a beadm create cloning) also worked.

Only networked cloning remains to test (sending of OS image from an origin system over x sync into the prepared split-root hierarchy on the target system); but since this boils down to different rsync parameters within an overall same methodology – I don't expect any specific problems there. Just remember to think about what you copy-pase into where

UPDATE 20141130..20141208: Procedure was verified and worked "as is" with OmniOS bloody-151013 (installation from last week's USB image, in-place updated after boot to include split-root setup, beadm-new.sh and pkg -R /a ... update to install the latest bloody bits).

## **What?**

O)

It may be desirable for a number of reasons to install the OI global zone not as a single uncompressed dataset (as was required until recently – before LZ4 compression became supported in GRUB and rpool with oi\_151a8 dev-release), but as an hierarchy of datasets with separate /usr, /var, /opt and maybe other datasets. While some such datasets contain parts of the OS installation, others like /var/mail or /var/logs contain "usual" data which you may want shared (not cloned) between the different BE's (Boot Environments). This way whenever you reboot into one BE or another, such as during development or tests of new releases (and perhaps switching back to a "stable" BE for some reason), your computer's logged history would be appended to the same file regardless of the BE switcheroo.

Note that while these instructions are tailored for OpenIndiana, the history of this procedure in my practice tracks back to Solaris 10 and OpenSolaris SXCE (with LiveUpgrade instead of beadm). Much of the solution is also applicable there, though some back-porting of the procedure may be needed.

## **Why?**

What benefits can this bring? On one hand, greater compression (such as  $gzip-9$  for the main payload of the installed system binaries in /usr). The default installation of OI (fresh from GUI LiveCD) is over 3Gb, which can compress over 2.5x to about 1Gb with  $qzip=9$  applied to /usr and /var. Actually, given the possible SNAFUs with this setup and ability to compress just over 2x (down to 1.2Gb for a "monolithic" rootfs dataset on pools with ashi ft=9, or about 2Gb on pools with ashift=12) with lz4 which is now supported for the root datasets, this one benefit may be considered moot. Still, either of these compressions brings some benefit to space-constrained systems, such as installations on cheap but small SSDs, or redistributable VM images (illumos-based appliances, demo's, etc.) with minimal download size. Also, less on-disk data means less physical IOs (both operations and transferred bytes) during reads of the OS and its programs, at the (negligible) cost of decompression.

Another benefit, which is more applicable to the shared datasets discussed above, is the ability to assign ZFS quota to limit some datasets from eating all of your rpool, as well as reservations to guarantee some space to a hierarchy based at some dataset, or refreservations to guarantee space to a certain dataset (excluding its children, such as snapshots, clones and datasets hierarchically "contained" in this one). This helps improve resilience of the system against behaviours which can overflow your xpool storage - such as the programs which you debug creating too many coredumps.

In case of SSD-based xpools, or especially of slow-media root pools such as ones on USB sticks or CF cards, it may also be beneficial to move some actively written datasets to another, HDD-based data pool, in order to avoid excessive wear of flash devices (and/or lags on USB devices). While this article does not go into such depths, I can suggest that and /var/cores can be relocated to another pool quite easily (maybe also /var/crash and some others). And in case of slow-media and/or space-constrained rpools you might want to relocate the swap and dump volumes as well (for swap it may suffice to add a volume on another pool and keep a small volume on  $r_{\text{pool}}$  if desired – it is not required, though).

Also note that one particular space-hog over time can be /var/pkg with the cache of package component files, and its snapshots as parts of older BEs can be unavoidable useless luggage. Possibility of separating this into a dedicated dataset, within each BE's individual rootfs hierarchy or shared between BEs, is a good subject for some separate research.

#### **What to avoid and expect?**

Good question. Many answers  $\blacksquare$ :

- One problem for the split-root setup (if you want to separate out the /usr filesystem) is that OpenIndiana brings /sbin/sh as a symlink to .. /usr/bin/i86/ksh93. Absence of the system shell (due to not-yet-mounted /usr) causes init to loop and fail early in OS boot. When doing the split you must copy the ksh93 binary and some libraries that it depends on from /usr namespace into the root dataset (/sbin and /lib accordingly), and fix the /sbin/sh symlink. The specific steps are detailed below, and may have to be repeated after system updates (in case the shell or libraries are updated in some incompatible fashion).
	- My earlier research-posts suggested replacement of /sbin/sh with bash; however, this has the drawback that the two shells are Δ slightly different in syntax, and several SMF methods need to be adjusted. We have to live with it now - ksh93 is the default system shell, it just happens to be inconveniently provided in a non-systematic fashion. Different delivery of ksh93 and the libraries it needs is worthy of an RFE for packagers (tracked as issue [#4351\)](https://www.illumos.org/issues/4351).
- Another (rather cosmetic) issue is that many other programs are absent in the minimized root without /usr, ranging from df, ls, less and cat to svc\* SMF-management commands, vi and so on. I find it convenient to also copy bash and some of the above commands from /usr/bin into /sbin, though this is not strictly required for system operation – it just makes repairs easier
- A much more serious consequence of the absence of programs from /usr is that some SMF method scripts which initialize the system up to the "single-user milestone", including both default and nwam implementations of svc:/network/physical, rely on some programs from /usr. The rationale is that network-booted miniroot images carry the needed files, and disk-based roots are expected to be "monolithic". It is possible to fix some of those methods (except NWAM in the default setup, at least), but a more reliable and less invasive solution is to mount the local ZFS components of the root filesystem hierarchy (and thus guarantee availability of proper usr) before other methods are executed. This is detailed below as the svc:/system/filesystem/root-zfs:default service with fs-root-zfs script as its method. NOTE for readers of earlier versions of the document: this script builds on my earlier customizations of the previously existing filesystem methods; now these legacy scripts don't need many modifications (I did add just the needed checks whether a filesystem has already been
- mounted). • Separation of /var/tmp into a shared dataset did not work for me, at least some time in the past (before the new fs-root-zfs service) some existing services start before filesystem/minimal completes (which mounts such datasets) and either the /var/tmp dataset can not mount into a non-empty mountpoint, or (if -0 is used for overlay mount) some programs can't find the temporary files which they expect. It is possible that with the introduction of  $fs$ -root-zfs this would work correctly, but this is not thoroughly tested yet.
- Likewise, separation of /root home directory did not work well: in case of system repairs it might be not mounted at all and things get interesting

It may suffice to mount a sub-directory under /root from a dataset in the shared hierarchy, and store larger files there, or just make an rpool /export/home/root and symlink to it from under /root (with the latter being individual to each BE).

- Cloning BE's with beadm currently does not replicate the original datasets' "local" ZFS attributes, such as compression or quota or (ref) reservation. If you use pkg image-update to create a new BE and update the OS image inside it, you're in for surprise: newly written data won't be compressed as you expected it to be – it will inherit compression settings from rpool/ROOT (uncompressed or LZ4 are likely candidates). While fixing beadm in this behaviour is a worthy RFE as well (issue numbers [#4355](https://www.illumos.org/issues/4355) for pkg and [#3569](https://www.illumos.org/issues/3569) for beadm and  $zfs$ ), currently you should work around this by creating the new BE manually, re-applying the (compression) settings to the non-boot datasets (such as /usr), mounting the new BE, and providing the mountpoint to pkg commands. An example is detailed below. Note that the bootable dataset (such as rpool/ROOT/oi\_151a8) must remain with the settings which are compatible with your GRUB's bootfs support (uncompressed until recently, or with  $1z4$  since recently).
- Finally, proper mounting of hierarchical roots requires modifications to some system SMF methods. Patches and complete scripts are provided along with this article, though I hope that one day they will be integrated into illumos-gate or OI distribution (issue number [#4352\)](https://www.illumos.org/issues/4352), and manual tweaks on individual systems will no longer be required.

#### **How does it work (and what was fixed by patches)?**

As far I found out, the bootloader (GRUB) finds or receives with a keyword the bootable dataset of a particular boot environment. GRUB itself mounts it with limited read-only support to read the illumos kernel and mini-root image into memory and passes control to the kernel and some parameters, including the information about the desired boot device (device-path taken from the ZPOOL labels on the disk which GRUB inspected as the rpool component, and which should be used to start reconstruction of the pool – all cool unless it was renamed, such as from LegacyIDE to SATA... but that's a separate bug) and the rootfs dataset number. The kernel imports the specified pool from the specified device (and attaches mirrored parts, if any), and mounts the dataset as the root filesystem (probably chroots somewhere in the process to switch from the miniroot image into the rpool), but does not mount any other filesystem datasets

Then SMF kicks in and starts system startup, passes networking and metainit (for legacy SVM metadevice support, in case you have any filesystems located on those) and gets to svc:/system/filesystem/root:default (implemented in /lib/svc/method/fs-root shell script) which ensures availability of / and /usr, and later gets to svc:/system/filesystem/usr:default (/lib/svc/method/fs-usr) and svc:/system/filesystem /minimal:default (/lib/svc/method/fs-minimal) and svc:/system/filesystem/local:default (/lib/svc/method/fs-local) which mount other parts of the filesystems and do related initialization. Yes, the names are sometimes counter-intuitive.

In case of ZFS-based systems,  $fs$ -root does not actually mount the root filesystem (it is already present), but rather ensures that /usr is available, as it holds the bulk of programs used later on (even something as simple and frequent in shell scripting as grep, sed and awk). The default script expects /usr to be either a legacy mount specified explicitly in /etc/vfstab (make sure to provide -0 mount option in this case), or a sub-dataset named usr of the currently mounted root dataset. Finally, the script mounts /boot (if specified in /etc/vfstab) and the libc.so hardware-specific shim, and reruns devf sadm to detect hardware for drivers newly available from /usr/kernel.

The patched fs-root script (earlier) or the replacement fs-root-zfs script (later) introduces optional console logging (enable by touching /. debug mnt in the root of a BE), and enhances the case for ZFS-mounted root and use filesystems by making sure that the mountpoints of sub-datasets of the root filesystem are root-based and not something like /a/usr (for all child datasets), and mounts /usr with overlay mode (zfs mount -0 – this – takes care of the issue number [#997](https://www.illumos.org/issues/#997) at least for the rootfs components) – too often have mischiefs like these two left an updated system unbootable and remotely inaccessible.

The fs-usr script deals with setup of swap and dump, and the patch is minor (verify that dumpadm exists, in case sanity of /usr was previously overestimated). For non-ZFS root filesystems in global zone, the script takes care of re-mounting the / and /usr filesystems read-write according to /etc /vfstab, and does some other tasks.

Then fs-minimal mounts certain other filesystems from /etc/vfstab or from the rootfs hierarchy. First it mounts /var, /var/adm and /tmp from the /etc/vfstab file (if specified) or from rootfs child datasets (if sub-datasets exist and if mountpoint matches). The script goes on to ensure /var/run (as a tmpfs) and mounts other not-yet-mounted non-legacy child datasets of the current rootfs in alphabetic order.

The patched fs-minimal script (earlier) or the replacement fs-root-zfs script (later) adds optional console logging (enable by touching /.debug\_mnt ), and allows mounting of the three mountpoints above from a shared dataset hierarchy. If the default mounting as a properly named and mountpointed child of the rootfs failed due to absense of a candidate dataset, other candidates are picked: the script now looks (system-wide, so other pools may be processed if already imported) for datasets with canmount=on and appropriate mountpoint. First, if there is just one match – it is mounted; otherwise, the first match from the current  $r_{\text{pool}}$  is used, or in absense of such – the first match from other pools which have the default altroot (unset or set to /). Another fix concerns the "other not-yet-mounted non-legacy child datasets of the rootfs" – these are now mounted also in overlay mode (again, issue number [#997](https://www.illumos.org/issues/#997)), to avoid surprises due to non-empty mountpoints.

Finally, fs-local mounts the other filesystems from /etc/vfstab (via mountall) and generally from ZFS via zfs mount -a (this also includes the rest of the shared datasets, and note that errors are possible if mountpoints are not empty), and also sets up UFS quotas and swap if there is more available now. No patches here

While the described patches (see [fs-root-zfs.patch](https://wiki.openindiana.org/download/attachments/27230229/fs-root-zfs.patch?version=1&modificationDate=1385942868000&api=v2) for the new solution, or reference [fs-splitroot-fix.patch](https://wiki.openindiana.org/download/attachments/27230229/fs-splitroot-fix.patch?version=2&modificationDate=1385514360000&api=v2) for the earlier solution) are not strictly required (i. e. things can work if you are super-careful about empty mountpoint directories and proper mountpoint attribute values, and the system does not unexpectedly or by your mistake reboot while you are in mid-procedure, or if you use legacy mountpoints and fix up /etc/vfstab in each new BE), they do greatly increase the chances of successful and correct boot-ups in the general case with dynamically-used boot environments, shared datasets and occasional untimely reboots. Also, some networking initialization scripts (notably NWAM) do expect /usr and maybe even /var to be mounted before they run, and the existing filesystem methods (which would mount /usr) happen to depend on them, However, physical:default does run successfully (most of the time, missing just the cut command which can be replaced by a ksh93 builtin implementation).

## **Specifying which bootfs children or shared datasets to mount**

There are several ways to specify which datasets should be mounted as part of the dedicated or shared split-root hierarchy. In the context of descriptions below, the "bootfs children" are filesystem datasets contained within the root filesystem instance requested for current boot via GRUB (explicitly, or defaulting to the value of the ZFS pool's bootfs attribute).

"Legacy" filesystem datasets with mountpoint=legacy which are explicitly specified in the /etc/vfstab file located inside this bootfs. This allows to pass mount-time options (such as the overlay mount, before it was enforced by the fixed  $f = -*$  scripts):

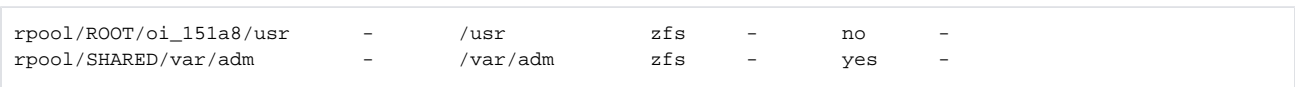

A drawback of this method for boot fs children is that the file must be updated after each cloning or renaming of the boot environment to match the actual ZFS dataset full name for the particular bootfs.

For bootfs children with specified mountpoint paths (and, for the new fs-root-zfs method, a canmount value **other** than "off"), mounting happens automatically: for /usr as a step in filesystem/root service, for others as a step in filesystem/minimal service. Typically the bootfs children specify canmount=noauto, because after BE cloning the rpool would provide multiple datasets with the same mountpoints, causing errors (conflicts) of automatic mounts during pool imports.

NOTE: Specifying canmount=off for such datasets with un-fixed old service method implementations in place would log errors due to inability to zfs mount such datasets; however, for datasets other than /usr, the return codes are not checked, so this should not cause boot failures.

• The filesystem methods can use /etc/vfstab to locate over a dozen paths for mounting (backed by any of the supported filesystem types), many of which are not used in the default installations. Those which might be used in practice with ZFS include /usr, /var, /var/adm and /tmp; these blocks in the method scipts also include logic to mount such child datasets of the current bootfs if they exist and a corresponding path was not explicitly specified in /etc/vfstab.

Extensions added by me into the fixed scripts (earlier solution) or provided as the new  $fs - root - zfs$  method, allow to mount such paths (except /usr and /var) also from a number of other locations as "shared" datasets – if they were not found as children of the current bo otfs.

• For possibly "shared" datasets, other than the explicitly specified short list (above), the legacy filesystem methods only offer the call to "zfs mount -a" from filesystem/local (way after the "single-user" milestone). This implies specified (non-"legacy") mountpoint paths and can mount=on; other datasets are not mounted automatically.

Extensions provided as the new fs-root-zfs method allow to mount datasets with such attribute values from \$rpool/SHARED (where the \$rp ool name is determined from the currently mounted root filesystem dataset). This ensures availability of active shared datasets as part of the splitroot filesystem hierarchy early in boot. In particular, following the "auto-mounting" requirements allows to use datasets with a specified mountpoi nt path and canmount=off as "containers" for the shared datasets to inherit the parent container's path automatically (i.e. a non-mounting /var node).

Below you can find a screenshot with examples of the non-legacy datasets, both children of the root and shared ones. There is no example of a "legacy" dataset passed through /etc/vfstab because I can't contrive a rational case where that would be useful today

#### **Examples?**

The examples below assume that your currently installed and configured OS resides in rpool/ROOT/openindiana and you want to relocate it into rpoo l/ROOT/oi\_151a8 with a hierarchy of compressed sub-datasets for system files (examples below use variables to allow easy upgrades of the procedure to different realities), and shared files like logs and crash dumps will reside in a hierarchy under rpool/SHARED.

This procedure can be done as soon as you have installed a fresh system with the default wizard settings from the LiveCD/LiveUSB – right from the Live environment (if it is networked so that you can get the patched method scripts), or at any time in the future (including a clone of your live system – though note that some changes may be "lost" from the new BE in the timeframe between replicating and actually rebooting; to avoid this you might want to boot into another BE or into the Live media and do the procedure on the "cold" main BE).

This can also be done during a migration of an older system to a new rpool for example, including a setup based on a clone of the Live media (see [Advan](https://wiki.openindiana.org/display/oi/Advanced+-+Manual+installation+of+OpenIndiana+from+LiveCD+media) [ced - Manual installation of OpenIndiana from LiveCD media\)](https://wiki.openindiana.org/display/oi/Advanced+-+Manual+installation+of+OpenIndiana+from+LiveCD+media), so that the hierarchical setup is done on your new rpool right from scratch.

Here is an illustration of what we are trying to achieve:

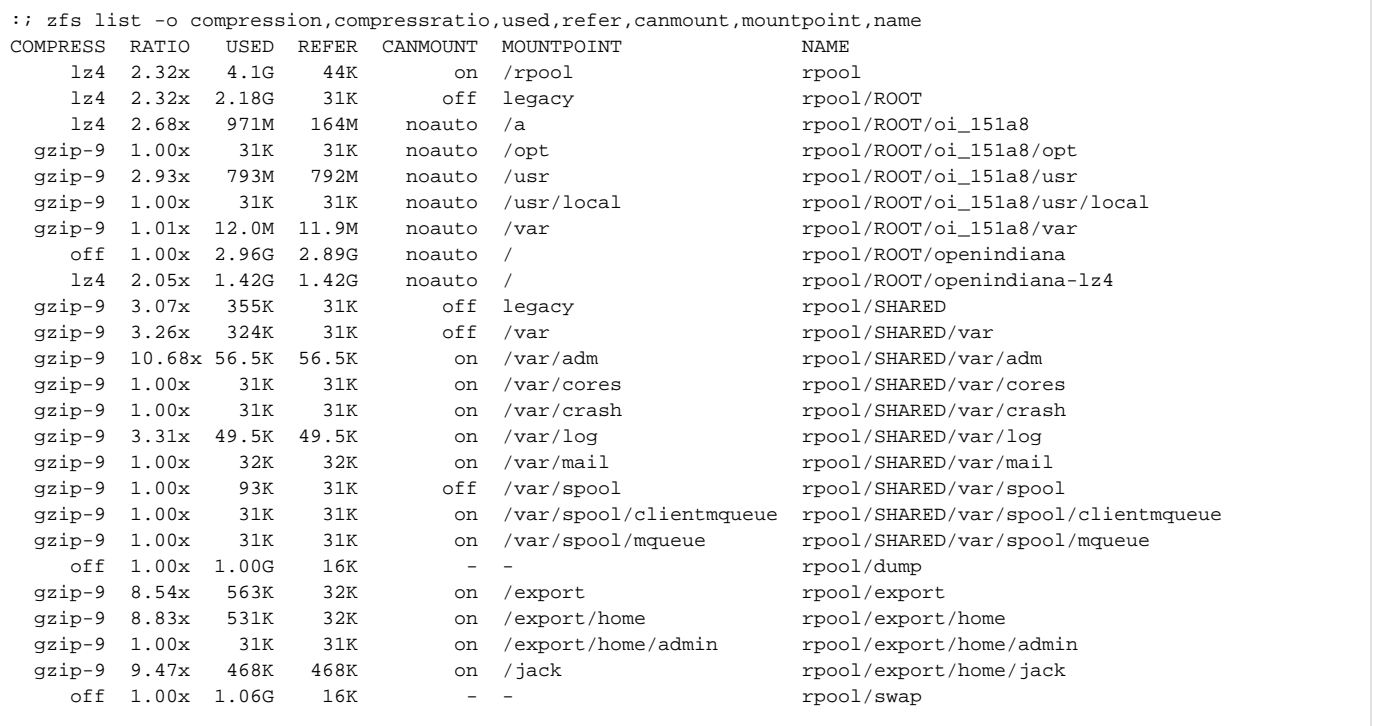

As you can see in the above example, the installed default OS (rpool/ROOT/openindiana) and its LZ4-compressed copy (rpool/ROOT /openindiana-lz4) are much larger than the split-root variant (rpool/ROOT/oi\_151a8). This may be an important difference on some space- or I/Oconstrained storage options. The shared filesystems include containers for logs, mailboxes, OS crash and process coredump images, and GZ mailqueues (rebooting into another BE does not mean you don't want those messages delivered, right?) – these can be restricted with quotas or relocated to other pools.

This particular system also spit off /usr/local in order to allow easy creation of clones delegated into local zones – so as to provide modifiable sets of unpackaged programs with little storage overhead. This is not a generally needed scenario

# <span id="page-3-0"></span>**How do I do this?**

Now we're down to the dirty business ;)

Like in other low-level manuals, the user is expected to run as  $root$  (prepend sudo or pfexec as desired, if you run as a non-root), and the shell prompt for commands you enter is  $:$  ; for ease of copy-pasting.

## **Envvars**

Let's start by preparing some environment variables:

```
### The new rpool name and the hub datasets
:; RPOOL="rpool"
:; RPOOL_ROOT="$RPOOL/ROOT"
:; RPOOL_SHARED="$RPOOL/SHARED"
### The origin (or old) rpool, by default - same as new
:; OPOOL="$RPOOL" 
:; OPOOL_ROOT="$OPOOL/ROOT" 
:; OPOOL_SHARED="$OPOOL/SHARED"
### The rpool "altroot" mountpoint
:; RPOOLALT="/a" ### For imports from live media
:; RPOOLALT="" ### For the currently running system
:; OPOOLALT="$RPOOLALT"
### Boot Environment names, identical to rootfs dataset name component
:; BEOLD="openindiana"
:; BENEW="oi_151a8"
:; BEOLD_DS="$OPOOL_ROOT/$BEOLD"
:; BENEW_DS="$RPOOL_ROOT/$BENEW"
### Mountpoints, relative to the pool's altroot
:; BEOLD_MPT="/"
:; BENEW_MPT="/a"
### Mountpoints, "absolute" in current OS
:; BEOLD_MNT="$OPOOLALT$BEOLD_MPT"
:; BENEW_MNT="$RPOOLALT$BENEW_MPT"
### For the case of remote cloning, one or both of these can be defined
### like "$USER@HOST:" for ssh/rsh tunneling or even "rsync://$USER@HOST:"
:; SRC=""
:; TGT=""
### For the case of remote cloning, this can be defined to use alternate
### port for SSH, or even use old RSH if circumstances require and permit
#:; RSH="--rsh='/bin/ssh -p 2222'"
#:; RSH="--rsh=/bin/rsh"
:; RSH=""
### Prefer Sun commands over GNU "equivalents" 
:; PATH="/sbin:/bin:/usr/sbin:$PATH"
:; export PATH
```
Note that these settings can be defined differently on the source and target hosts, if you clone the installation onto another machine, i.e. from a production system onto a new one (or a VM) currently booted with LiveCD which has the newly created rpool alt-mounted under /a.

## **New rpool**

**Optional step** – creation of the new rpool.

If you are migrating an installation to a new root pool, be it change of devices or cloning of an existing installation to a remote machine, you can take advantage of the new layout right away. If your devices have large native sectors or pages and would benefit from aligned access, then first you should settle on the partitioning and slicing layout which would ensure alignment of the  $r_{\text{pool}}$  lice. This is a separate subject, see Advanced - Creating aligned [rpool partitions](https://wiki.openindiana.org/display/oi/Advanced+-+Creating+aligned+rpool+partitions).

Then go on to [Advanced - Creating an rpool manually](https://wiki.openindiana.org/display/oi/Advanced+-+Creating+an+rpool+manually) and return here when done

Unfortunately, you can not use the existing or newly (and manually) created rpool for the initial installation of OpenIndiana with its official installer (issue number [#4353](https://www.illumos.org/issues/4353)), although you can precreate the partitioning you deem needed for your hardware (i.e. to ensure alignment of the future s0 slice which the installer would recreate, with the hardware sectors). You might try to follow the procedure described in Advanced - Manual installation of OpenIndiana from [LiveCD media](https://wiki.openindiana.org/display/oi/Advanced+-+Manual+installation+of+OpenIndiana+from+LiveCD+media) to populate a dataset – or a split-root hierarchy – with a new installation, but this is currently even more experimental than the split-root procedure.

## **New hierarchies**

So, here the fun begins. One way or another, I assume that you have a (target) rpool created and initialized with some general options and datasets you deemed necessary. This includes the case of splitting the installation within one machine and one  $r_{\text{pool}}$ , where you just continue to use the other datasets (such as swap, dump and the default admin-home tree under /export).

Create the base rootfs, note that its compression should match GRUB's support:

```
### If this has not been done yet...
:; zpool import -N -f -R "$RPOOLALT" "$RPOOL"
:; zfs create -o mountpoint=legacy -o canmount=off "$RPOOL_ROOT"
### On single-disk systems you might want to use more copies of data
### to protect the OS installation from single-sector errors
#:; zfs set copies=2 "$RPOOL_ROOT"
### Ensure that direct child datasets of rpool/ROOT will be created
### with compression (or lack thereof) compatible with GRUB
:; zfs set compression=off "$RPOOL_ROOT"
:; zfs set compression=lz4 "$RPOOL_ROOT" 
##########################
### New hierarchy root ###
##########################
:; zfs create -o mountpoint="$BENEW_MPT" -o canmount=noauto "$BENEW_DS"
:; zfs set org.openindiana.caiman:install=busy "$BENEW_DS"
### This is where you can customize stuff for the root-BE dataset only; except compression.
### BE UUID is random, individual for each BE; maintained by beadm in live systems
:; zfs set org.opensolaris.libbe:uuid=c2c6c968-9866-c662-aac1-86c6cc77c2c9 "$BENEW_DS"
:; zfs mount -O "$BENEW_DS"
:; df -k "$BENEW_MNT"
### This should display the newly created filesystem, something like this:
Filesystem 1024-blocks Used Available Capacity Mounted on
rpool/ROOT/oi_151a8 8193024 31 3738900 1% /a
```
If any unexpected errors were returned or the filesystem was not mounted – deal with it (find the causes, fix, redo the above steps).

## Child filesystems of rootfs

Now that you have the new root filesystem, prepare it for children, using your selection of sub-datasets. These will be individual to each OS installation, cloned and updated along with their BE. Generally this includes all locations with files delivered by "system" packages, which are likely to be updated in the future. Also included below is /opt/local as the path used by [Joyent PKGSRC releases usable on most illumos distributions](http://www.perkin.org.uk/pages/pkgsrc-binary-packages-for-illumos.html) and likely to consume lots of space.

To follow the example settings defined above:

```
:; cd "$BENEW_MNT" && for D in \
  usr var opt usr/local var/pkg opt/local \setminus ; do mkdir "$D" && /bin/chmod S+ci "$D" && \
       zfs create -o canmount=noauto -o compression=gzip-9 "$BENEW_DS/$D" && \
       zfs mount -O "$BENEW_DS/$D" || break; \
   done
:; /bin/df -k | grep " $BENEW_MNT"
### Example listing:
rpool/ROOT/oi_151a8 8193024 34 3738737 1% /a
rpool/ROOT/oi_151a8/usr 8193024 32 3738737 1% /a/usr
rpool/ROOT/oi_151a8/var 8193024 31 3738737 1% /a/var
rpool/ROOT/oi_151a8/opt 8193024 31 3738737 1% /a/opt
rpool/ROOT/oi_151a8/usr/local 8193024 31 3738737 1% /a/usr/local
rpool/ROOT/oi_151a8/var/pkg 8193024 31 3738737 1% /a/var/pkg
```
In the example above, mountpoint directories are protected from being written into by being made immutable. Note that this requires the Solaris (not GNU) chmod, and that this does not work in Solaris 10 (if you backport the procedure – which mostly works). Also note that /var/pkg is relevant for IPS-based distributions like OpenIndiana, and you might want to omit it when applying the procedure to some other OS in the Solaris family.

Also note that at this point the sub-datasets inherit the /a prefix in their mountpoints, and will fail to mount "as is" with the currently default scripts (fsroot and fs-minimal), unless you later unmount this tree and change the rootfs to use mountpoint=/.

#### Shared filesystems

Next we prepare the shared filesystems. To follow the example above:

```
:; zfs create -o mountpoint=legacy -o canmount=off -o compression=gzip-9 "$RPOOL_SHARED"
```
:; zfs create -o mountpoint="\$BENEW\_MPT"/var -o canmount=off "\$RPOOL\_SHARED/var"

```
:; zfs create -o canmount=off "$RPOOL_SHARED/var/spool"
```
This prepares the "container" datasets with predefined compression and mountpoint attributes; you can choose to define other attributes (such as copies) at any level as well. These particular datasets are completely not mountable so as to not conflict with OS-provided equivalents, they are only used to contain other (mountable) datasets and influence their mountpoints by inheritance, as well as set common quotas and/or reservations. Also note that currently the shared var components are not mounted into the rpool altroot, but are offset by "\$BENEW\_MPT" prefix. This will be fixed later, after data migration.

Now we can populate this location with applied datasets. Continuing with the above example of shared parts of the namespace under /var, we can do this:

```
:; cd "$BENEW_MPT"/var && \
  for D in adm cores crash log mail spool/clientmqueue spool/mqueue ; do \
     mkdir -p "$D" && /bin/chmod S+ci "$D"; \
    zfs create -o canmount=on "$RPOOL SHARED/var/$D"; \
   done
### Verify success of the previous operation(s) before proceeding
:; /bin/df -k | grep " $BENEW_MNT" 
:; for D in cores crash ; do \
     zfs set quota=5G "$RPOOL_SHARED/var/$D" ; \
    zfs set com.sun:auto-snapshot=false "$RPOOL_SHARED/var/$D" ; \
   done
:; for D in spool/clientmqueue spool/mqueue ; do \
     zfs set quota=2G "$RPOOL_SHARED/var/$D" ; done
```
NOTE: Don't blindly split off /var/tmp like this, at least not unless you are ready to test this as much as you can. It was earlier known to fail, though it may work better now dependent on the distribution features, SMF dependency order and other such variables. It actually works on my system, but I am not ready to "guarantee" this for others. Since the problem was that in legacy setups some services wrote into this directory before the dedicated dataset was mounted (thus either blocking the mount, or losing access to written files), now there should be no problem since mounting is done before other services as enforced by SMF dependencies – unless you store your /var/tmp on a non-root pool and then that pool import fails at boot. If you do find that the temporary directories over dedicated ZFS datasets (whether as /var/tmp or in some differently-named paths perhaps stored on a separate user-data pool) work well for you, consider adding some security and performance options into the mix, for example:

```
:; mkdir "$BENEW_MPT"/var/tmp && /bin/chmod S+ci "$BENEW_MPT"/var/tmp
:; zfs create -o canmount=on -o setuid=off -o devices=off -o sync=disabled -o atime=off "$RPOOL_SHARED"/var/tmp
:; chmod 1777 "$RPOOL_SHARED"/var/tmp
### Set quota or don't set it, as you see fit
```
The example above creates the immutable mountpoint directories in the rootfs hierarchy's version of /var, then creates and mounts the datasets into the new hierarchy's tree. Afterwards some typically acceptable quotas (YMMV) are set to protect the root file system from overfilling with garbage. Also, zfs /auto-snapshot service is forbidden to make autosnaps of the common space-hogs /var/cores and /var/crash, so that deletion of files from there to free up rpool can proceed unhindered.

## **Migrating the data**

Now that the hierarchies have been created and mounted, we can fill them with the copy of an installation.

This chapter generally assumes that the source and target data may be located on different systems connected by a network, and appropriate clients and servers (SSH or RSH) are set up and working so that you can initiate the connection from one host to another. The case of local-system copying is a degenerate case of multi-system, with SRC and TGT components and the RSH flag all empty

First of all, you need to provide the original filesystem image to copy. While a mounted alternate BE would suffice, the running filesystem image "as is" usually contains libc.so and possibly other mounts, which makes it a poor choice for the role of clone's origin. You have a number of options, however, such as diving into snapshots, creating and mounting a full BE clone, or  $1 \text{ of s-m}$  mounting the current root to snatch the actual filesystem data (this case being especially useful back in the days of migration of Solaris 10 roots from UFS to ZFS).

The procedure may vary, depending on your original root filesystem layout – whether it is monolithic or contains a separate /var, for example.

All of the examples use  $rsync - it$  does the job well, except maybe for lack of support for copying ZFS/NFSv4 ACLs until (allegedly) rsync-3.0.10, which is not relevant for a default installation. Flags used below include:

- -x single-filesystem traversal (only copy objects from source filesystem, don't dive into sub-mounts you should manually verify and ensure that mountpoints like /tmp or /proc should ultimately exist on targets);
- -avPHK typical recursive replication with respect for soft- and hard-links and verbose reports;
- $-z$  if you copy over a slow network link, this would help by applying compression to the transferred data (not included in examples below);
- The rsync program is executed in a loop, so if something breaks (i.e. out of memory on LiveCD environment) it would pick up and proceed until success.

You also have an option to initiate the rsync process from either the source system (where the original data tree resides) or from the new system (on which the split-root structure is formed and written). The choice depends on networking (routing, firewalls, etc.) among other things, either way is possible and this is in essence a feasible step in the way to clone pre-installed systems. Single-system copying is just an edge case here, where origin and target are the same and networking may be avoided (the \$RSH variable is empty).

#### BE cloning

This example is for systems with beadm applicable to the selected source dataset (i.e. the source BE resides in the currently active origin rpool).

Prepare the source file tree; basically this allows to use a clone of the current root into which no run-time additions would land, and without user datasets and other overlays mounted inside:

```
### On origin system - optionally clone the current BE 
### (if it is the source) and mount the selected BE
:; beadm create -e "$BEOLD" "$BEOLD-split"
:; beadm mount "$BEOLD-split" "$BEOLD_MNT.split" && \
   /bin/df -k | grep " $BEOLD_MNT.split"
### Verify that all needed filesystems are indeed mounted, and
### if any extras are there (like zone roots) - unmount them or
### define exclusions in the rsync command. Note "-x" is off.
```
Run on source or single system:

### Initiate copying from the origin system (target is the SSH/RSH/RSYNC server or local system) :; cd "\$BEOLD\_MNT.split/" && while ! eval rsync -avPHK \$RSH ./ "\$TGT\$BENEW\_MNT/" ; do sleep 1; done

#### ... **OR** run on target system:

```
### Initiate copying from the target system (origin is the SSH/RSH/RSYNC server)
:; cd "$BENEW_MNT/" && while ! eval rsync -avPHK $RSH "$SRC$BEOLD_MNT.split/" ./ ; do sleep 1; done
```
### Snapshot-diving

In this example you can use ZFS snapshots as the read-only sources for  $rsync$  copy process. One substantial difference is that for any child datasets of the origin system (and note that this refers to the origin – which may indeed have no child datasets, or might have a separate var child) you have to reiterate separate rsync runs.

Prepare the source:

```
### On origin system
:; zfs snapshot -r "$BEOLD_DS@$BENEW-split"
```
Run on source or single system:

```
### Initiate copying from the origin system (target is the SSH/RSH/RSYNC server or local system)
:; cd "$BEOLD_MNT/.zfs/snapshot/$BENEW-split" && \
   while ! eval rsync -avPHK $RSH ./ "$TGT$BENEW_MNT/" ; do sleep 1; done
### Rinse and repeat for child datasets of origin, like /var, if any, i.e.:
:; for D in var ; do \
   cd "$BEOLD_MNT/$D/.zfs/snapshot/$BENEW-split" && \
   while ! eval rsync -avPHK $RSH ./ "$TGT$BENEW_MNT/$D/"; do sleep 1; done; \
   done
```
... **OR** run on target system:

```
### Initiate copying from the target system (origin is the SSH/RSH/RSYNC server)
: c d "$BENEW MNT/" && \
  while ! eval rsync -avPHK $RSH "$SRC$BEOLD_MNT/.zfs/snapshot/$BENEW-split/" ./; do sleep 1; done
### Rinse and repeat for child datasets of origin, like /var, if any, i.e.:
:; cd "$BENEW MNT/" && for D in var ; do \
   while ! eval rsync -avPHK $RSH "$SRC$BEOLD_MNT/$D/.zfs/snapshot/$BENEW-split/" "./$D/"; do sleep 1; done \
   done
```
## lofs-mounting

This allows to use lofs as a means of producing an unmodified source filesystem without interference of overlay-mounts. Historically this is the approach which helped migrate from UFS roots onto ZFS.

#### Prepare the source:

```
### On origin system - lofs-mount the active root filesystem
:; mkdir /mnt/root
:; mount -F lofs -o nosub "$BEOLD_MNT" /mnt/root
```
Run on source or single system:

```
### Initiate copying from the origin system (target is the SSH/RSH/RSYNC server or local system)
:; while ! eval rsync -xavPHK $RSH --exclude=/mnt/root /mnt/root/ "$TGT$BENEW_MNT/"; do sleep 1; done
### For optional subsequent datasets/filesystems (i.e. var), on origin
:; for D in var; do \
   mount -F lofs -o nosub "$BEOLD_MNT/$D" "/mnt/root/$D" && \
     while ! eval rsync -xavPHK $RSH --exclude=/mnt/root "/mnt/root/$D/" "$TGT$BENEW_MNT/$D/"; do sleep 1; done 
\mathbf{r} \setminus done
```
#### ... **OR** run on target system:

```
### Initiate copying from the target system (origin is the SSH/RSH/RSYNC server)
:; while ! eval rsync -xavPHK $RSH --exclude=/mnt/root "$SRC/mnt/root/" "$BENEW_MNT/"; do sleep 1; done
```
## **Tuning the split-root OS image**

Now that you are done replicating the source filesystem image, don't rush to boot it. There are some more customizations to make which ensure that it would actually work.

#### Snapshot first

Just in case you mess up in the steps below, have something to roll back to:

```
:; zfs snapshot -r "$RPOOL_SHARED@postsplit-01"
:; zfs snapshot -r "$BENEW_DS@postsplit-01"
```
## Copying /sbin/sh and others

First of all, if you have split out the /usr filesystem, you should make sure that /sbin/sh is a valid working copy of the ksh93 shell (or whichever is default for your system, in case of applying these instructions to another distribution). Some other programs, such as bash or 1s, may also be copied from /usr/bin into /sbin (paths relative to your new rootfs hierarchy) at your convenience during repairs without a mounted /usr, but are not strictly required for OS operation.

```
### Use chroot into the new BE so that ldd would be limited by local 
### namespace, including our subsequent changes to it in /lib
:; chroot "$BENEW_MNT" "/usr/bin/bash"
:; cd "/sbin" && ls -la sh
lrwxrwxrwx 1 root root 20 Jul 21 15:41 sh -> ../usr/bin/i86/ksh93 
### So here it is - a symlink out of the root filesystem into /usr filesystem
### Part one: copy the binary file
:; cp -pf ../usr/bin/i86/ksh93 .
:; mv sh sh.orig
:; ln -s ksh93 sh
### Part two: copy its dependency libraries
:; for F in /sbin/ksh93; do ldd "$F" | awk '{print $NF}' | egrep '^/usr/lib/' | sed 's,^/usr/lib/,,' | \
  while read L; do echo "/usr/lib/$L" && cp -pf "../usr/lib/$L" "../lib/$L"; done; done
/usr/lib/libshellso.1
/usr/lib/libcmd.so.1
/usr/lib/libdll.so.1
/usr/lib/libast.so.1
/usr/lib/libsum.so.1
### Optionally copy other useful programs - not required and may add headache in later OS upgrades
#:; cp ../usr/bin/bash .
### Exit the chroot
:; exit
### Snapshot again
:; zfs snapshot -r "$RPOOL_SHARED@postsplit-02"
:; zfs snapshot -r "$BENEW_DS@postsplit-02"
```
## Patching the scripts

Make backups of originals and get the files attached to this article. Examples below use wget for internet access, but a non-networked system might require other means (like a USB stick transfer from another, networked, computer).

For the oi\_151a8 release and several releases before it, the system-provided scripts did not change, so the full scripts can be the easier choice to download: [fs-root-zfs,](https://wiki.openindiana.org/download/attachments/27230229/fs-root-zfs?version=1&modificationDate=1385942868000&api=v2) [fs-root](https://wiki.openindiana.org/download/attachments/27230229/fs-root?version=3&modificationDate=1385944230000&api=v2) and [fs-minimal.](https://wiki.openindiana.org/download/attachments/27230229/fs-minimal?version=2&modificationDate=1385944240000&api=v2) As described above, the fs-root-zfs script includes all the logic needed to detect and mount the local ZFSbased root filesystem hierarchy (and skips any non-ZFS filesystems and mountpoints under them), and the existing method scripts are just slightly fixed to expect that the paths they try to manage may have already been mounted. Also, unlike the earlier existing scripts, the fs-root-zfs script explicitly mounts the shared datasets (\$rpool/SHARED) early in the system initialization to ensure the complete root filesystem hierarchy to other methods, such as network initialization scripts.

For other releases and distributions it may be worthwhile to get the patches as [fs-root-zfs.patch](https://wiki.openindiana.org/download/attachments/27230229/fs-root-zfs.patch?version=1&modificationDate=1385942868000&api=v2) and apply them.

To introduce the new service svc:/system/filesystem/root-zfs:default as a dependency for SMF services whose methods rely on a proper filesystem early in boot, you'll also need the service manifest [fs-root-zfs.xml.](https://wiki.openindiana.org/download/attachments/27230229/fs-root-zfs.xml?version=1&modificationDate=1385942868000&api=v2) I hope that ultimately this logic will make it upstream and patching your installation will no longer be necessary

```
### Make backups
:; cd "$BENEW_MNT/lib/svc/method" && for F in fs-root-zfs fs-root fs-minimal; do
    N="$F.orig-$BEOLD"; [ -f "$F" -a -f "$N" ] || cp -pf "$F" "$N"; done; ls -la fs-*
### Verify success of the previous operation(s) before proceeding
### REPLACEMENT SCRIPTS
### For oi 151a8 (and in fact many other releases) it may be suitable to replace the scripts
### For other releases, including those newer than this post (Nov 2013) verify contents first
:; for F in fs-root-zfs fs-root fs-minimal; do \setminus rm -f "$F.splitroot"; wget -O "$F.splitroot" \
      "http://wiki.openindiana.org/download/attachments/27230229/$F" && \
    cat "$F.splitroot" > "$F"; chmod +x "$F"; done; ls -la fs-* 
### OR - PATCH OLD SCRIPTS 
### In case of patch-files - try to apply them. This is probably more portable and future-proof
### (i.e. if your distribution has deviated from the specific script versions used in the example
### above, and/or some different patches were applied).
:; wget -O "fs-root-zfs.patch" \
     "http://wiki.openindiana.org/download/attachments/27230229/fs-root-zfs.patch" && \
   gpatch --dry-run -p4 < "fs-root-zfs.patch" && \
   gpatch -p4 < "fs-root-zfs.patch" && chmod +x "fs-root-zfs"; ls -la fs-*
### Also get the manifest for the new service
:; wget -O "$BENEW_MNT/lib/svc/manifest/system/filesystem/fs-root-zfs.xml" \
   http://wiki.openindiana.org/download/attachments/27230229/fs-root-zfs.xml
### Install the service manifest into the new BE right away
echo "repository $BENEW_MNT/etc/svc/repository.db
import $BENEW_MNT/lib/svc/manifest/system/filesystem/fs-root-zfs.xml
exit" | svccfg
```
The scripts include an ability to log all the decisions done regarding mounting or not mounting specific datasets, fixing mountpoints, etc. which go to the console (physical or serial, per your setup and kernel boot-time parameters), as well as into SMF (check /var/svc/log/system-filesystem-rootzfs:default.log or /etc/svc/volatile/system-filesystem-root-zfs:default.log for copies of the relevant entries). To enable such logging just go:

:; touch "\$BENEW\_MNT/.debug\_mnt"

#### Fixing /etc/vfstab

Verify that \$BENEW\_MNT/etc/vfstab does not reference filesystems which you expect to mount automatically – such as the shared filesystems or nonlegacy children of the rootfs du-jour. A reference to rpool/swap is okay:

```
:; cat "$BENEW_MNT/etc/vfstab" | egrep "$RPOOL|$OPOOL"
```
## Fixing ssh

The svs:/network/ssh:default SMF service for the Secure SHell server normally depends on quite an advanced system startup state – with all user filesystems mounted and autofs working. For us admins ssh is a remote management tool which should be available as early as possible, especially for cases when the system refuses to mount some filesystems and so start some required dependency services.

For this administrative access to work in the face of failed zfs mount -a (frequent troublemaker), we'd replace the dependency from filesystem /local to filesystem/usr which ensures that the SSH software is already accessible at least for admins:

```
:; echo "repository $BENEW_MNT/etc/svc/repository.db
select ssh
setprop fs-local/entities = fmri: svc:/system/filesystem/usr
select default
refresh
exit" | svccfg
```
To fix the running system you wouldn't need the repository line.

Note that while the block above would work for a copy of an installed and fully configured system, if you apply this article's tweaks to a freshly installed system right from the LiveCD environment, then the installed image does not have the ssh service in the repository database, yet. Instead, you can modify the XML manifest file:

```
:; cd "$BENEW_MNT/lib/svc/manifest/network" && \
    [ ! -s "ssh.xml.orig" ] && cp -pf ssh.xml ssh.xml.orig; \
   [-s "ssh.xml.orig" ] && cat ssh.xml.orig \vert \ \ \ranglesed 's,svc:/system/filesystem/local,svc:/system/filesystem/usr,g' > ssh.xml; \
    ls -la ssh.xml*
```
## Fixing coreadm

This is not strictly related to split-roots, but since we set up the /var/cores dataset here – this is still a good place to advise about its nice system-wide setup. The configuration below enables the global zone to capture all process coredumps, including those which happen in the local zones, and place them into the common location. This way admins can quickly review if anything went wrong recently (until this location gets overwhelmed with data). Create the /etc/coreadm.conf file and it will be sucked in when the coreadm service next starts up in the new BE:

```
:; echo '#
# coreadm.conf
#
# Parameters for system core file configuration.
# Do NOT edit this file by hand -- use coreadm(1) instead.
#
COREADM_GLOB_PATTERN=/var/cores/%f.%z.%n.%t.%p.core
COREADM_GLOB_CONTENT=default
COREADM_INIT_PATTERN=core
COREADM_INIT_CONTENT=default
COREADM_GLOB_ENABLED=yes
COREADM_PROC_ENABLED=no
COREADM_GLOB_SETID_ENABLED=yes
COREADM_PROC_SETID_ENABLED=no
COREADM_GLOB_LOG_ENABLED=yes
' > "$BENEW_MNT/etc/coreadm.conf"
```
## Symlink /etc/grub.conf

Okay, I admit this is a "linuxism" – but a convenient one:

```
:; ln -s "../$RPOOL/boot/grub/menu.lst" "$BENEW_MNT/etc/grub.conf"
```
It also makes sense to go over \$RPOOLALT\$RPOOL/boot/grub/menu.lst at this time, and clone the GRUB menu entry definitions to reference the new BE (don't forget to set the default entry number sooner or later, too). Or you can make an copy of a menu entry without the bootfs line which would load the BE referenced by the rpool's bootfs attribute, like this:

```
title default_bootfs syscon
findroot (pool_rpool,0,a)
kernel$ /platform/i86pc/kernel/$ISADIR/unix -B $ZFS-BOOTFS
module$ /platform/i86pc/$ISADIR/boot_archive
title default_bootfs sercon
findroot (pool_rpool,0,a)
kernel$ /platform/i86pc/kernel/$ISADIR/unix -B $ZFS-BOOTFS,console=ttya
module$ /platform/i86pc/$ISADIR/boot_archive
```
## Running bootadm

This is a simple one – just in case, run bootadm on the new rootfs hierarchy:

```
:; touch "$BENEW_MNT/reconfigure"
:; bootadm update-archive -R "$BENEW_MNT"
```
#### This is a pretty important step in making sure that datasets are mountable as expected on a subsequent boot:

```
### Don't block the mountpoints we are trying to release
:; cd /
### On a Live-Media system you can just unmount everything:
:; zfs umount -a
### VARIANT A:
### On a working system which did not use rpool/SHARED yet, you should
### go over all the datasets of the new hierarchy:
:; /bin/df -k | egrep "^($BENEW_DS|$RPOOL_SHARED)" | awk '{print $NF}' | sort -r | \
   while read M; do echo "=== $M"; umount -f "$M"; done
### VARIANT B:
### On a working system which did use rpool/SHARED (i.e. you are rebalancing a
### split-root configuration), you should not unmount the used shared datasets:
:; /bin/df -k | egrep "^($BENEW_DS)" | awk '{print $NF}' | sort -r | \
   while read M; do echo "=== $M"; umount -f "$M"; done
### Fix the new roots AFTER the new hierarchy datasets are unmounted successfully
:; zfs set mountpoint="/" "$BENEW_DS"
:; zfs set mountpoint="/var" "$RPOOL_SHARED/var"
:; zfs set org.openindiana.caiman:install=ready "$BENEW_DS"
```
## Make a snapshot, again

## We've done this before, can do it again:

```
:; zfs snapshot -r "$RPOOL_SHARED@postsplit-03"
:; zfs snapshot -r "$BENEW_DS@postsplit-03"
```
#### bootfs and grub

This sets up the default root filesystem for booting (if not specified explicitly in GRUB menu file):

```
### Set up the GRUB bootloader (if the rpool devices had changed)
:; zpool status "$RPOOL" | grep ONLINE | awk '{print $1}' | egrep '^c.+s.$' | \
  while read SLICE; do echo "=== $SLICE"; \
     /sbin/installgrub /boot/grub/stage1 /boot/grub/stage2 "/dev/rdsk/$SLICE"; \
   done
:; zpool set failmode=continue "$RPOOL"
:; zpool set bootfs="$BENEW_DS" "$RPOOL"
```
## **Verify importability of the new rpool**

If you are doing this all in a LiveCD environment, it makes sense to verify that there are no conflicts in mountpoints. Note that the LiveCD also places a hold on the dump and swap volumes (at least, if it has just created the installation), and these resources must be freed to actually export the rpool:

```
:; zpool export $RPOOL
pool busy
:; dumpadm -d none
:; swap -l
swapfile dev swaplo blocks free
/dev/zvol/dsk/rpool/swap 96,2 8 4188152 4188152
:; swap -d /dev/zvol/dsk/$RPOOL/swap 
:; zpool export $RPOOL
:; zpool import -N -R /a -f $RPOOL && zfs mount -O $BENEW_DS && \
   zfs mount -O $BENEW_DS/var && zfs mount -a
```
# <span id="page-13-0"></span>**Upgrades**

As discussed earlier, this hierarchy also requires (or benefits from) a bit of special procedure to upgrade the installation. While it is customary to have the p kg command create all needed BE datasets and proceed with the upgrade in the newly cloned BE, we'd need to reenable compression and maybe some other attributes first.

Don't forget to verify (or just redo) the copying of /sbin/sh and its related libraries, especially if they have changed, revise the patched filesystem method scripts and other customizations discussed above (as well as others you do on your systems).

## **beadm clone fixup and package upgrading**

In order for your OS updates to enjoy the disk-space savings, the compression attributes should be appropriately applied to the cloned datasets. Unfortunately, current beadm clone does not take care of that. The most simple approach is to create and fix the new BE first, then use it as a target for the package upgrades.

The three mini-chapters below go from the most-automated to the most-manual description of essentially the same procedure (inverse order of evolution as examples from this page got scripted). Generally the first snippet should be used in practice, while the others are more of interest for further development of audit of the procedure. The concluding mini-chapter covers destruction of such BEs as they become un-needed, because it also becomes slightly more complicated.

The environment variables involved in the procedures or scripts below are similar to ones used in the manual above, but there are less of them set, since we are playing within one rpool (no networked copies are implied).

## Script-automated rootfs/BE cloning and upgrading

The most automated help can be received from [beadm-upgrade.sh](https://raw.githubusercontent.com/jimklimov/illumos-splitroot-scripts/master/bin/beadm-upgrade.sh) which automates BE cloning with [beadm-clone.sh](https://github.com/jimklimov/illumos-splitroot-scripts/raw/master/bin/beadm-clone.sh) (described below) and then issues IPS and PKGSRC package updates in the new BE:

• For a fully-automatic job, download the scripts:

```
:; wget -O /root/beadm-clone.sh "https://github.com/jimklimov/illumos-splitroot-scripts/raw/master/bin
/beadm-clone.sh" && \
   chmod +x /root/beadm-clone.sh
:; wget -O /root/beadm-upgrade.sh "https://raw.githubusercontent.com/jimklimov/illumos-splitroot-scripts
/master/bin/beadm-upgrade.sh" && \
   chmod +x /root/beadm-upgrade.sh
```
Run the upgrader (optionally pre-set and export the envvars described all around this text); the script prints the variables it is going to use and pauses before proceeding (press ENTER to go on):

:; /root/beadm-upgrade.sh

If all was ok – activate (copy-paste the BE name from last lines of output of beadm-upgrade.sh) and gracefully reboot:

```
:; beadm activate "$BENEW" && \
    init 6
```
## Script-automated rootfs/BE cloning

The attached script [beadm-clone.sh](https://wiki.openindiana.org/download/attachments/27230229/beadm-clone.sh?version=3&modificationDate=1422898396000&api=v2) (Git master: [beadm-clone.sh\)](https://github.com/jimklimov/illumos-splitroot-scripts/raw/master/bin/beadm-clone.sh) automates most of the logic described in the text below, and uses the same environment variables. You can execute it as a shell script as well as just "source" it into your current (root) shell – but beware that it can exit upon errors; execution requires that you "export" the envvars you need, while "sourcing" would set whatever remains to guesswork in the shell context which remains current and would not redefine them in subsequent runs.

As a point-and-shoot solution that requires no pre-configuration, it can clone the currently running BE suffixing it with a timestamp.

In a second layer of usability it may suffice that you only set BEOLD and/or BENEW and it should guess the rest.

For just the BE cloning with the script do:

• Download the script:

```
:; wget -O /root/beadm-clone.sh "https://github.com/jimklimov/illumos-splitroot-scripts/raw/master/bin
/beadm-clone.sh" && \
   chmod +x /root/beadm-clone.sh
```
Source it into the current shell so it sets all the variables as it goes (by default it will propose a new BE name based on the first token of the current BE before a separator such as the dash character, and suffix it with current timestamp); the script prints the variables it is going to use and pauses before proceeding (press ENTER to go on):

```
:; . /root/beadm-clone.sh
```
Alternately, don't source but rather run the script and copy-paste the reported variable values into your shell.  $\bullet$ When the script is done cloning and has reported no errors, copy-paste the suggestions from the end of its output, i.e.:

```
:; pkg -R "$BENEW_MNT" image-update --deny-new-be --no-backup-be && \
  touch "$BENEW MNT/reconfigure" && \
   bootadm update-archive -R "$BENEW_MNT" && \
   beadm umount "$BENEW"
:; TS="`date -u "+%Y%m%dZ%H%M%S"`" && \
   zfs snapshot -r "$RPOOL_SHARED@postupgrade-$TS" &&\
   zfs snapshot -r "$BENEW_DS@postupgrade-$TS"
```
• If all was ok – activate and gracefully reboot:

```
:; beadm activate "$BENEW" && \
    init 6
```
Hopefully, everything goes up nicely and quickly, and a  $\text{d}f$  -k / would show the new root dataset

## Manual rootfs/BE cloning

If explicit control over the procedure is desired (or if it is problematic to download the script and you'd rather copy-paste code), you can define everything as detailed below:

```
:; RPOOL="rpool"
:; RPOOL_ROOT="$RPOOL/ROOT"
:; RPOOL_SHARED="$RPOOL/SHARED"
:; RPOOLALT="" ### For the currently running system
:; BEOLD="oi_151a8"
:; BENEW="oi_151a9"
:; BEOLD_MPT="/"
:; BENEW_MPT="/a"
:; BEOLD_DS="$RPOOL_ROOT/$BEOLD"
:; BENEW_DS="$RPOOL_ROOT/$BENEW"
:; BEOLD_MNT="$RPOOLALT$BEOLD_MPT"
:; BENEW_MNT="$RPOOLALT$BENEW_MPT"
```
So, we clone the current BE (or the one from which we want to upgrade):

```
:; beadm create -e "$BEOLD" "$BENEW" && \
   beadm mount "$BENEW" "$BENEW_MNT"
:; df -k | tail -20
```
This should create snapshots and clones of the rootfs dataset and its children – but alas, the process (currently) loses most of the ZFS locally defined attributes, such as compression.

```
:; EXCLUDE_ATTRS='org.opensolaris.libbe:uuid|canmount|mountpoint'
### If you use this procedure for something else (i.e. cloning zones)
### you might want to not exclude any attributes. Then use this value:
#:; EXCLUDE_ATTRS='^$'
### Verify custom attributes other than those known to be set by beadm
:; zfs list -H -o name -r "$BEOLD_DS" | while read Z; do \
     S="`echo "$Z" | sed "s,^$BEOLD_DS,,"`"; echo "=== '$S'"; \
    zfs get all "$BEOLD_DS$S" | egrep ' (local|received)'; \
     echo ""; zfs get all "$BENEW_DS$S" | egrep ' (local|received)'; \
   done | egrep -v "$EXCLUDE_ATTRS"
### If any custom attributes pop up in the newly created BE, these should
### probably also be excluded from replication (EXCLUDE_ATTRS) before proceeding
:; zfs list -H -o name -r "$BEOLD DS" | while read Z; do \
    S="`echo "$Z" | sed "s,^$BEOLD_DS,,"`"; echo "=== '$S'"; \
    zfs get all "$BEOLD_DS$S" | egrep ' (local|received)' | \
   egrep -v "$EXCLUDE ATTRS" | while read D A V T; do \
     echo "$A=$V"; zfs set "$A=$V" "$BENEW DS$S"; \
   done; done
\equiv = ^{-1} ^+compression=lz4
=== '/opt'
compression=gzip-9
=== '/usr'
compression=gzip-9
== '/usr/local
compression=gzip-9
== '/var'
compression=gzip-9
```
This took care of proper compressions, and maybe other customizations.

Now you can update the new BE and retain the savings thanks to your chosen compression rate, and it should go along these lines:

```
:; pkg -R "$BENEW_MNT" image-update --deny-new-be --no-backup-be
:; touch "$BENEW_MNT/reconfigure"
:; bootadm update-archive -R "$BENEW_MNT"
:; beadm umount "$BENEW"
:; zfs snapshot -r "$RPOOL_SHARED@postupgrade-01"
:; zfs snapshot -r "$BENEW_DS@postupgrade-01"
```
A successful update should result in activation of the new BE. There is a couple of ways:

The official method is beadm activate which updates the GRUB menu and possibly does other housekeeping; when it is done, you should gracefully **!** reboot (when time comes):

```
:; beadm activate "$BENEW"
Activated successfully
:; init 6
```
In particular, the updated GRUB menu entries allow you to easily fall back and boot an older BE, without hacking at the console to enter the bootfs you want as active.

Still, if you are oldschool and rely on default bootfs (referenced from GRUB menu as the default choice), just update it and reboot (when time comes), and hope that this suffices in the release du-jour:

```
:; zpool set bootfs="$BENEW_DS" "$RPOOL"
:; init 6
```
Good luck!

## **Removing a BE prepared by the above procedure**

It is perfectly possible that you don't get everything the way you wanted on the first attempt, and would like to retry. An update attempt might not find any packages to update and the new BE is thus useless.

In these or any similar cases you should use the "-s" flag to beadm destroy because after the procedure above (and/or after some life-time on a system with Time-Slider or equivalent technology), the new BE contains several snapshots which block "normal" removal:

:; beadm destroy -s "\$BENEW"

If an update was successful and well-tried in practice, so you no longer need an old BE... do be careful in its removal:

WARNING: Before doing recursive ZFS removals (which is what beadm destroy -s should be doing), remember that this action can impact ω all child datasets that are not blocked by being mounted and files open, by running zfs send sessions or by a zfs hold, for example. Beside the snapshots and sub-datasets in the hierarchy which you do intend to remove, such "children" may include ZFS clones such as newer BE's.

There is a difference between zfs destroy -r and zfs destroy -R commands that lies essentially just in this aspect – whether clones are also removed.

Do verify first what your particular OS distribution and version does to destroy old BEs, or resort to destruction of datasets snapshot-bysnapshot (and mind that beadm destroy dataset@snapshot syntax does offer a means to automate that). Alternately, consider using zfs promote to ensure that a newer clone is considered to be the master (inspect zfs list -o origin,name -r rpool/ROOT output to see the current relationships between datasets on your system).

## **On simply using "pkg upgrade"**

Unfortunately, if you've issued a simple pkg upgrade call which results in a cloned BE automatically (due to package flags requiring a reboot), the new BE would currently have default compression and other per-dataset settings. Still, you have a chance to catch the new BE and fix it as early as you can "in flight".

Note that the package upgrade first refreshes its catalog of the packages in repositories, then downloads the new files into a local area (under /var/pkg in the current rootfs, apparently), and only then does it create a new cloned BE based on the current one. The BE name would be generated at this time; if your current one ended with a number (like oi 151a8-20140101) this number would be increnmented into a unique available number (like into oi 151a 8-20140102, so don't expect current dates to be used automagically). For names without a number, one would just be appended (i.e. openindiana-1 for a default installation's first substantial upgrade).

If you figure out the expected BE name, you can leave the following loop running in an alternate shell to catch the creation of the new BE and to fix its dataset attributes:

```
:; RPOOL="rpool" ; RPOOL_ROOT="$RPOOL/ROOT"
:; BEOLD="oi_151a8" ; BEOLD_DS="$RPOOL_ROOT/$BEOLD"
:; EXCLUDE_ATTRS='org.opensolaris.libbe:uuid|canmount|mountpoint'
:; BENEW="oi_151a9" 
:; BENEW DS="$RPOOL ROOT/$BENEW" ; while ! zfs list -r "BENEW DS"; do \setminussleep 1; done; sleep 1; zfs list -H -o name -r "$BEOLD_DS" | while read Z; do \
    S="`echo "$Z" | sed "s,^$BEOLD_DS,,"`"; echo "=== '$S'"; \
     zfs get all "$BEOLD_DS$S" | egrep ' (local|received)' | egrep -v "$EXCLUDE_ATTRS" | \
    while read D A V T; do echo "$A=$V"; zfs set "$A=$V" "$BENEW DS$S"; done; done;
```
Do not despair if you've lost the moment or mis-guessed the \$BENEW name, and an uncompressed clone was instantiated – you can just destroy it and redo the process (possibly, with pkg upgrade --no-refresh) using the same new package data that you've already downloaded, so the process should be cheap and fast now (that is, if you did not specify an alternate root with -R so that the current BE's /var/pkg repositroy was used to cache the package data). On the upside, now you know what \$BENEW name the system would actually use (or you'd have a new chance to enforce one with --bename).

## **Why bother for upgrades?**

To conclude with an example, I have re-tested this procedure with the OI Hipster distribution which has frequent re-rolls of packages. For example, last night some 579 packages became obsolete, involving about 265MB of downloads and 3700 replaced files. An upgrade with re-enabled gzip-9 and one without (still inheriting 1z4 from the root) differed by about 100MB in the /usr child dataset alone... that's a 1/3 difference relative to the download size (and even more in comparison to lack of compression), including less pressure from those smaller blocks of the OS files onto system caches. Just to give a tangible example:

```
# zfs list -o compression,refcompressratio,refer,logicalreferenced,name -r rpool/ROOT | egrep '/usr$'
gzip-9 2.91x 1.18G 3.38G rpool/ROOT/hipster-20140214/usr
gzip-9 2.90x 1.21G 3.43G rpool/ROOT/hipster-20140416/usr
gzip-9 2.90x 1.21G 3.43G rpool/ROOT/hipster-20140417-gzip9/usr
lz4 2.70x 1.30G 3.43G rpool/ROOT/hipster-20140417-lz4/usr
off 2.25x 1.55G 3.43G rpool/ROOT/hipster-20140417-nocomp/usr
```
Note that "nocomp" still has the compression in place for files that were not changed since the original dataset from the day before, only the new files are not compressed.

HTH, //Jim Klimov

Δ

# **An earlier note about naïve split-rooting approach which sometimes failed me - and why**

It was recently discovered that NWAM network auto-configuration does not work with split-root config based on earlier modifications of fs-root , fs-usr and fs-minimal scripts (hopefully fixed with the recent rehaul to fs-root-zfs as the single solution for this use-case).

Tracing the system scripts has shown that a substantial part of them depends on availability of /usr or even more (in case of NWAM – rather on filesystem/minimal with a proper /var tree), yet services like network/physical are dependencies needed for startup of filesyst em/root (which mounts and guarantees to provide the /usr). Most of the methods "broken" in this manner can be amended to use ksh93 builtins and shell constructs instead of external programs and rely only on /sbin (after relocation of ksh93 as /sbin/sh); other solutions are also possible and are now being discussed in the mailing list and the issue tracker. The legacy network method "for servers" (svc:/network /physical:default) happens to work successfully with both static configurations and DHCP, that's why the error was not found for years

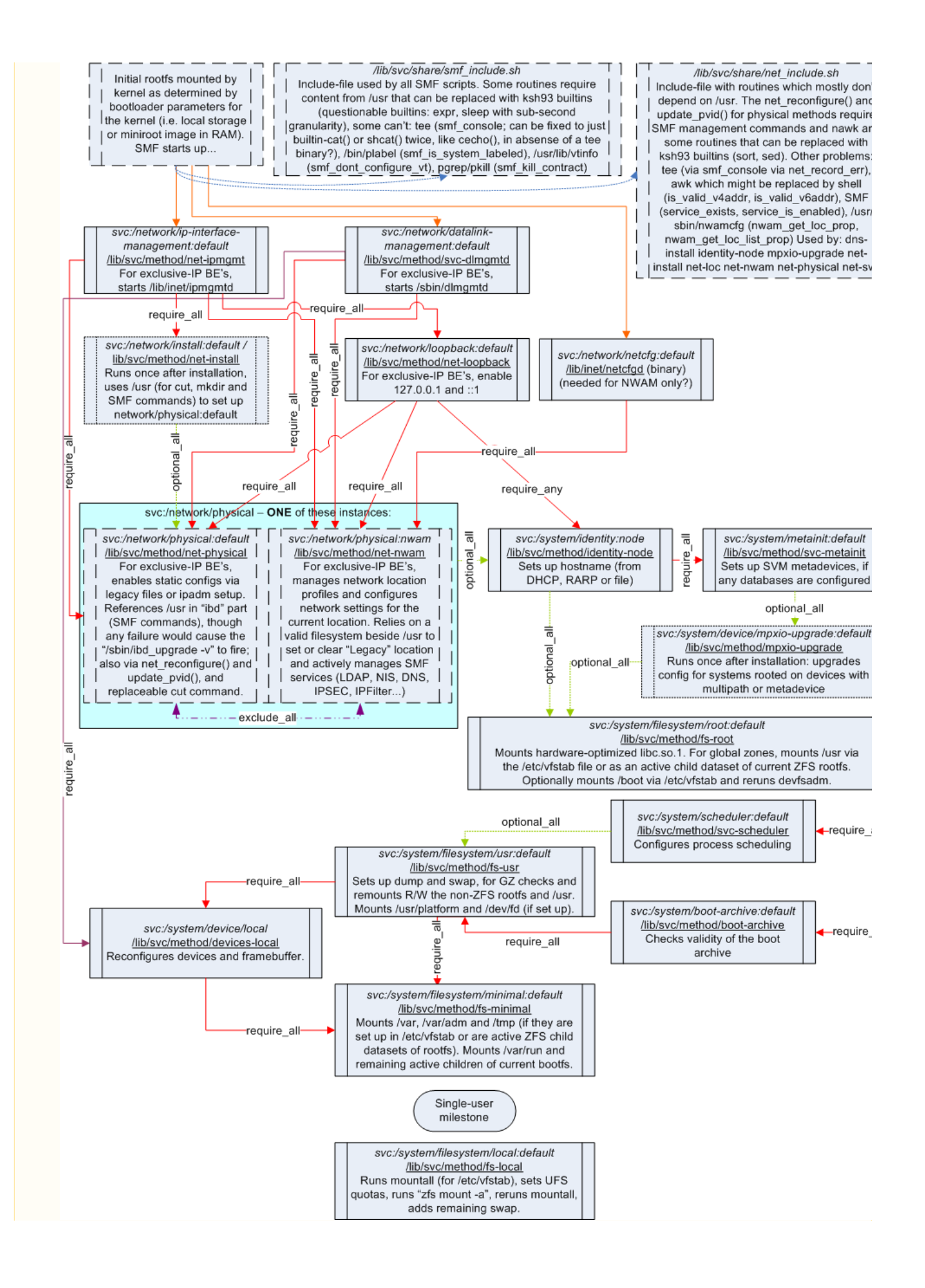